# **User Administration: Creating New HRH User Accounts**

## **Purpose**

This article describes how to process Human Resources for Health (HRH) Inventory account requests and is relevant for Primary User Administrators and User Administrators only.

# **Background**

## **Why do users need an account in DATIM for Human Resources for Health?**

To perform Human Resources for Health Inventory data entry and approval, all Implementing Partner and Agency Field users will need a DATIM account that has permissions for HRH. Agency HQ users will also need a DATIM account; however, this user type is specific to HRH, ER and PBPE, and thus should not cross over with other data streams.

## **User administration in DATIM**

Before you begin creating HRH user accounts, please consult the following resources:

- [User Administration Application Reference Guide](https://help.datim.org/hc/en-us/articles/360032954152-User-Administration-Application-Reference-Guide)
- User Administration: HRH User Types and Account Requests

#### **Send HRH user account invitations**

- Navigate to DATIM and the User Administration App.
- Follow the instructions in the image below for each HRH account invitation you wish to send.

#### **HRH Inventory Implementing Partner**

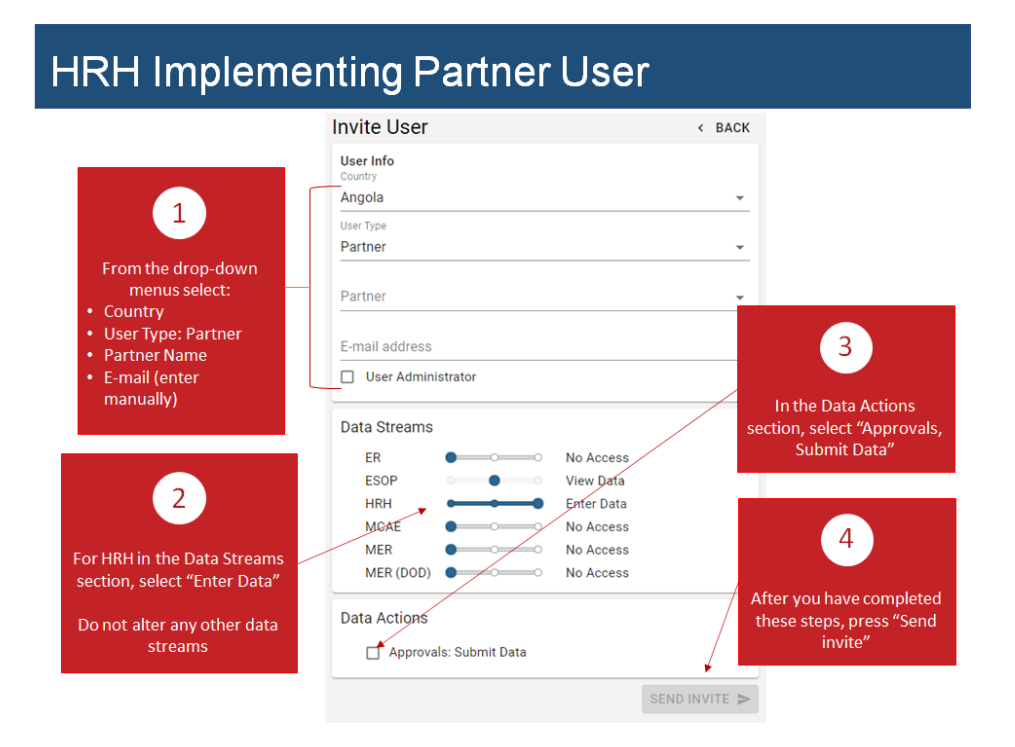

#### **HRH Agency Field**

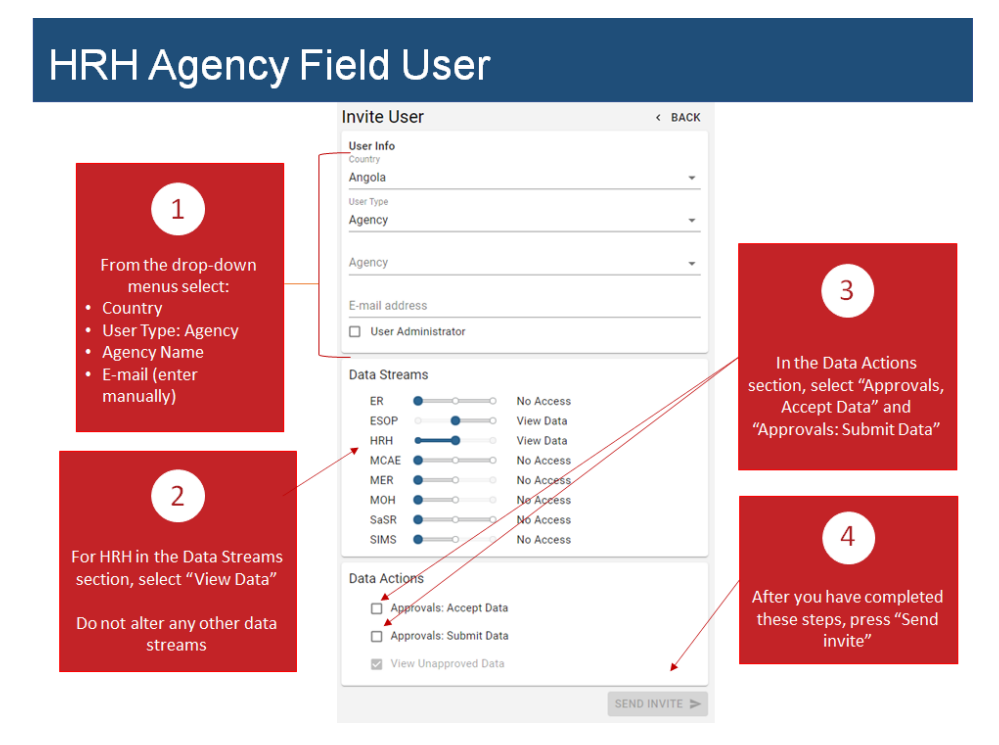

# **HRH Agency HQ**

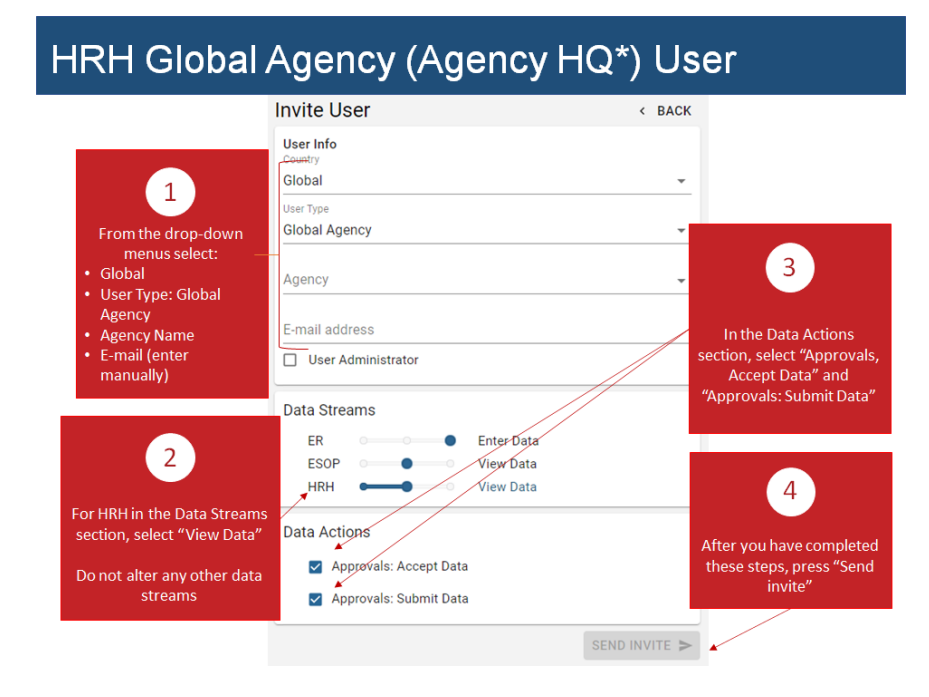